TFG EN ENGINYERIA INFORMÀTICA, ESCOLA D'ENGINYERIA (EE), UNIVERSITAT AUTÒNOMA DE BARCELONA (UAB) 1

# Diseño y desarrollo de un selector de colores y un calibrador de monitor para plataforma web

# Alejandro García Sánchez

**Resumen**— Diseño y desarrollo de un calibrador de monitor y una paleta o selector de colores en plataforma web. El calibrador utiliza el "Gamma correction method developed by Xiao et al" (5). Este método nos permite hacer uso de un observador para calibrar el monitor sin necesidad de utilizar dispositivos externos como un medidor fotométrico. Para la implementación del método se ha desarrollado una aplicación escrita en HTML5 y JavaScript que hace uso del usuario como observador al cual se le presentan una serie de patrones dibujados pixel a pixel y se solicita al usuario que ajuste la intensidad de color correspondiente a ese patrón. De esta manera obtenemos la curva del gamma del monitor, a la cual aplicamos el método de regresión potencial para obtener la gamma y la constante que nos permitirán calibrar colores. Por otro lado también se ha desarrollado una paleta de colores en HTML5, JavaScript y JQuery con diversas herramientas para la construcción, gestión y modificación de colores.

**Palabras clave**—JavaScript, HTML5, JQuery, web, calibrador, LCD, paleta, corrección gamma, colores.

**Abstract**— Design and development of a monitor calibrator and a color palette in designed for the web platform. The calibrator uses Gamma correction method developed by Xiao et al" (5). This method allows us to use an observer to calibrate the monitor without using external devices such as a photometric device. For implementation of the method we have developed an application written in HTML5 and JavaScript application that uses the user as an observer, will present a series of patterns drawn pixel by pixel and prompts the user to adjust the intensity of the corresponding color to that pattern. With this process we obtain the gamma curve of the monitor, we apply the method of potential regression to obtain the parameters that will allow us to calibrate colors. On the other hand it has also developed a color palette in HTML5, JavaScript and JQuery with various tools for the construction, management and modification of colors.

—————————— ——————————

**Index Terms**— JavaScript, HTML5, jQuery, web, calibrator, LCD, palette, gamma correction, color.

#### **1 INTRODUCCIÓN**

a idea original del proyecto consistía en diseñar y La idea original del proyecto consistia en disenar y<br>desarrollar una interfaz web que permitiría recolectar datos acerca de la relación entre colores y emociones de personas de países y culturas diferentes, mediante diversos test diseñados por expertos en psicología. Esta interfaz debía cumplir con ciertas características tales como que los datos que se recogen en línea tuvieran validez científica. Debido a esto surge la necesidad de calibrar los colores, ya que un mismo color representado por unos valores en un espacio de color, por ejemplo RGB, se verá diferente en el monitor de un usuario A que en él un usuario B, debido a que el monitor aplicara una intensidad diferente a cada canal de color(rojo, verde y azul) y puesto que la aplicación se desarrolla para llevar a cabo un proyecto de investigación científica, los datos tienen que ser válidos y es muy importante que los colores estén calibrados para que se vean igual en todos los monitores.

————————————————

*Curso 2015/16*

Ya que la problemática a resolver forma parte de un proyecto mayor, nos hemos limitado al desarrollo de un calibrador para monitores, además de un diseñador de colores para la construcción de los test y el seleccionador de colores para que el usuario puede seleccionar colores. Ambos desarrollados para plataforma web.

#### **1.1 Estado del arte**

El color está presente en la actualidad en un sinfín de elementos, como la ropa que vestimos y el diseño de los productos que compramos. Cuando tratamos de representar estos colores en unos valores numéricos en un ordenador perdemos precisión, ya que la luz ambiente o la propia intensidad lumínica que aplica un monitor al representar un color hará que este se vea de una manera u otra. Por ejemplo un cliente encarga a un fabricante de camisetas 20 unidades del color 123, 78, 23(representación RGB) sin embargo cuando el cliente recibe las camisetas el color no se corresponde con lo que deseaban. Para resolver este problema el ser humano ha desarrollado diversos métodos de calibración, como la corrección del gamma y estándares de representación de color como CIE 1976

*E-mail de contacto: Alejandrogarsan89@gmail.com*

*Mención realizada: Ingeniería del Software* 

*Treball tutoritzat per: Carlos Alejandro Parraga (Centro de visión por computación)*

L\*a\*b\* y CIE 1931 que tienen en cuenta el factor de la luminancia. Actualmente podemos encontrar algunas herramientas de calibración en el mercado, pero la mayoría de ellas no aseguran una calibración correcta y personalizada para cada monitor. Por otra parte no hemos encontrado ningún calibrador de monitores desarrollado para plataforma web que permita calibrar el monitor y otorgar al usuario los parámetros de calibración sin hacer uso de un colorímetro.

## **2 OBJETIVOS**

En este proyecto tenemos 2 objetivos principales, el desarrollo de un calibrador de monitor que permitirá realizar al usuario una calibración de su monitor sin necesidad de utilizar un colorímetro y por otra parte un selector de colores que hará uso de los parámetros de calibración obtenidos, permitiendo representar colores en los espacios de color CIE 1976 L\*a\*b\* y CIE 1931, espacios de color que habitualmente usan valores estándar para representar la luminancia y que no son suficientemente precisos en la mayoría de los casos, ya que cada fabricante de monitores utiliza una intensidad de luz diferente. Ambos, calibrador y paleta serán desarrollados para plataforma web.

Se ha estudiado diferentes soluciones para el problema de la calibración. Algunas soluciones ya están presentes en el mercado, librerías de código que ofrecían una solución a este problema. Sin embargo estas tienen licencias que no nos interesan y por lo tanto esta opción ha sido descartada.

También se ha estudiado la posibilidad de pedir al usuario que calibre el monitor mediante aplicaciones ya existentes en el mercado como Calibrize y QuickGamma pero se han descartado ya que no se pueden integrar con nuestro programa que como hemos dicho será desarrollado para la web, además hemos considerado poco acertado solicitar al usuario la necesidad de utilizar otro software, ya que el proyecto está enfocado a todo tipo de personas.

Otra posibilidad era hacer que el usuario calibrase el monitor a mano, mostrándole unas imágenes que le servirían como guía para calibrar el monitor desde la interfaz física de este, pero esta opción también ha sido descartada ya que desarrollar la aplicación nosotros mismos nos otorga una mayor personalización y precisión además de que algunos usuarios no estarán familiarizados con los comandos de su monitor.

Al final hemos decidido crear un calibrador nosotros mismos mediante el método llamado "Gamma correction method developed by Xiao et al" (5), método que nos permite hacer uso del usuario como un observador al cual se le presenta una sencilla aplicación que nos permitirá obtener los parámetros de calibración. Desarrollando nosotros el calibrador lo podemos integrar perfectamente en nuestra aplicación, y conseguir una mayor precisión y personalización en la calibración.

En cuanto al selector de colores, el grupo de investigación que lleva a cabo la investigación para determinar la relación entre colores y emociones nos envió un prototipo muy básico con lo que deseaban, esto nos ha servido como base para iniciar el diseño de la paleta.

## **3 METODOLOGÍA DE TRABAJO**

La metodología llevada a cabo en este proyecto ha consistido en la construcción de unos informes de seguimiento (en concreto 3) que definían el trabajo realizado, técnicas utilizadas, planificación, cambios en el proyecto, alternativas a las soluciones propuestas y descripción detallada de la metodología llevada a cabo. Además se ha realizado reuniones periódicas con el tutor de este trabajo, que validaba estos informes y ha guiado el proyecto durante todo el transcurso. Al final se ha testeado la aplicación en el laboratorio junto con el tutor. A continuación podemos ver una versión reducida de planificación llevada a cabo:

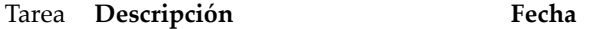

| Reunión inicial                                             | 25-09-2015 |
|-------------------------------------------------------------|------------|
| Investigación de paletas en inter-<br>net para móviles y pc | 2-10-2015  |
| Investigación espacios de color y<br>colores en internet    | 3-10-2015  |
| Estudio sistema RGB, Cielab y<br>colores en general         | 5-10-2015  |
| Diseño de la interfaz gráfica de la<br>paleta (boceto).     | 7-10-2015  |
| Definición de los requisitos fun-<br>cionales               | 13-10-2015 |
| Diseño de la interfaz gráfica del<br>calibrador             | 22-10-2015 |
| Implementación de la paleta                                 | 11-11-2015 |
| Implementación del calibrador                               | 20-01-2016 |
| Testeo de la paleta                                         | 25-01-2016 |
| Testeo del calibrador en el labora-<br>torio                | 8-02-2016  |
|                                                             |            |

Tabla. 1 Planificación

#### **3.1 Preparación previa**

El grupo de investigación que lleva a cabo el proyecto inicial sobre color y emoción realizo y nos mandó un prototipo muy básico de lo que deseaban. Consiste básicamente en una especie de tabla 3 x 3 que presenta una serie de colores inicialmente, donde al seleccionar un color este pasa a ser el elemento central de la tabla y se generan el resto de celdas en base a él.

El código del programa estaba en formato .swf y por lo tanto no era accesible, además de que el mismo propósito del prototipo técnicamente no estaba demasiado claro, pero el objetivo era que el usuario pudiese navegar entre diversos colores para al final seleccionar uno de ellos.

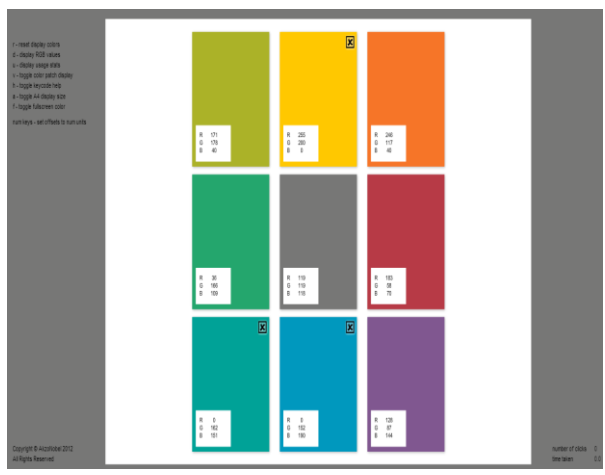

Fig. 1 Prototipo

A partir de este prototipo se ha realizado una búsqueda y estudio en internet sobre paletas y selectores de color en dispositivos móviles y Tablet, para ver diferentes soluciones en el mercado de las paletas de colores. También se han estudiado diversas paletas web:

- 1. http://www.w3schools.com/tags/ref\_colorpicker.as p
- 2. http://www.colorpicker.com/
- 3. http://paletton.com/
- 4. http://colorschemedesigner.com/csd-3.5/
- 5. https://color.adobe.com/es/
- 6. https://itunes.apple.com/us/app/the-colorapp/id883952273
- 7. http://mudcu.be/sphere/
- 8. http://www.colorexplorer.com/colormatch.aspx
- 9. http://www.colourlovers.com/palettes/add
- 10. http://colrd.com/create/palette/
- 11. http://www.dasplankton.de/ContrastA/

Los 2 programas en los cuales se basará mayormente nuestra paleta son los siguientes: 1) ColorSchemer, 2) Copaso.

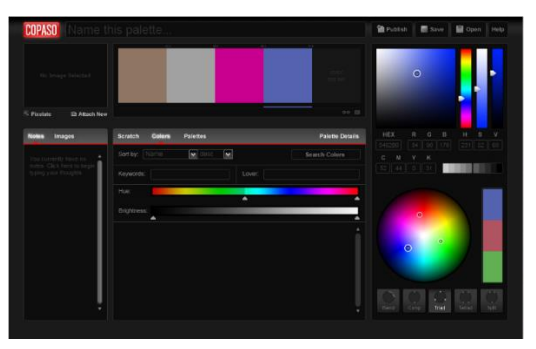

Fig. 2 Copaso palette

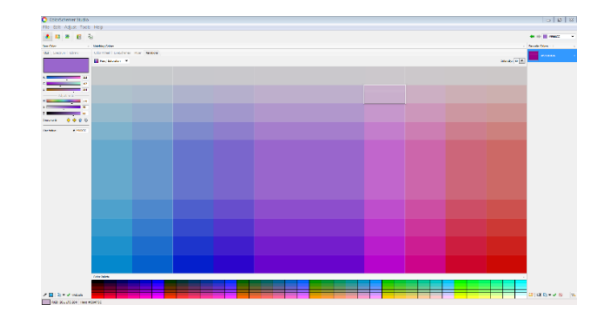

Fig. 3 ColorSchemer

El motivo por el cual han sido elegidos, es porque de todos los diseñadores de color estudiados estos 2 eran muy completos y ricos en herramientas, especialmente ColorSchemer Studio y son ambos intuitivos, y en especial ColorSchemer contenía una herramienta muy parecida al prototipo que nos han enviado que nos ha servido como guía para la elaboración de la tabla de variaciones, así como tomas ideas para diversas opciones para el usuario que se explican más adelante.

## **3.2 Sketch de la paleta**

El siguiente paso fue realizar un boceto del selector de colores, diseñado mayormente para aprobar el diseño junto con el tutor del proyecto. Como podemos ver más adelante ha habido diversos cambios en este diseño por diversos motivos, se han añadido algunas funcionalidades que inicialmente no estaban previstas como el selector de espectro y otras se han eliminado como la sección que presentaba la rueda de colores y que permitía generar armonías a partir de un color, que se ha substituido por otra en que las armonías se presenta directamente, de esta manera se reducía la cantidad de código necesaria así como la complejidad. Pero mayormente la idea general, la distribución y la mayoría de herramientas se han mantenido en el diseño final.

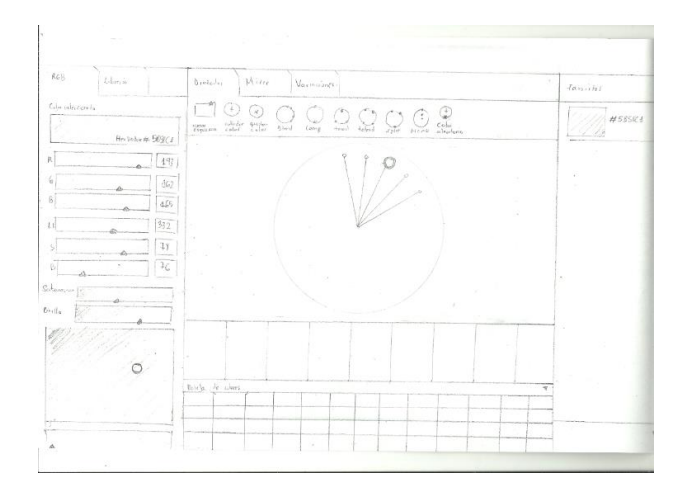

Fig. 4 Boceto de la paleta

#### **3.3 Herramientas de la paleta**

A partir de aquí se han seleccionado las herramientas principales de las cuales dispondría el programa y se han separado las herramientas en tareas de menor tamaño que se han ido desarrollando una tras otra. Estas herramientas se obtienen a partir del boceto que se desarrolló de la paleta (figura 4), también podemos obtener la lista de los requisitos del programa

#### **Generador de colores (Figura 22)**

Es una herramienta que permite al usuario generar colores en diferentes espacios de color, ya sea introduciendo los valores numéricos o modificando los actuales a través de unas barras deslizadoras. Contiene una caja que muestra el color actual y para cada parámetro de cada espacio de color se genera un Cavas HTML5 que predice el cambio de color si se modifica el valor correspondiente. Los espacios de color implementados son los siguientes:

- 1. RGB (Red, blue, green) Es un espacio de color basado en la síntesis aditiva, con el que es posible representar un color mediante la mezcla de los tres colores de primarios (rojo, verde, y azul).
- 2. HSV (Hue, saturation, brightness) Se trata de una transformación no lineal del espacio de color RGB, y se puede usar en progresiones de color.
- 3. HSL (Hue, saturation, lightness) Similar a HSV pero el parámetro V permite moverse a través de todo el espacio de luminosidad (blanco al negro).
- 4. CMYK(Cyan, magenta, yellow, key) es un modelo de color sustractivo que se utiliza en la impresión de colores , está adaptado a los medios industriales

Se ha utilizado el espacio de color RGB ya que es el más común y utilizado en la actualidad y permite al usuario generar un color a través de la mezcla de los 3 colores primarios. Los espacios HSV y HSL se ha utilizado ya que presentan una representación más intuitiva que otros espacios a la hora de seleccionar colores ya que el usuario puede seleccionar un tono inicial a través del haz de luz (HUE) y modelarlo modificando los parámetros de luminosidad y saturación. Por último el espacio de color CMYK se ha utilizado debido a su extendido uso en la industria y medios de impresión.

#### **Tabla de variaciones (Figura 16)**

Consiste en una tabla donde a partir de un color inicial situado en el centro de la tabla se generan variaciones de este en función a un patrón. Cuando el usuario selecciona una de las celdas el color de esa celda pasa a ser el color seleccionado y central de la tabla, y se vuelve a generar la tabla con los colores correspondientes. Para poder aplicar el patrón se traduce el color seleccionado en el espacio de color HSV (hue, saturation, value) y se recalculan las celdas con los valores correspondientes aumentando o reduciendo los parámetros (hue, saturation, value) en base a un rango que determina el usuario con el valor de intensidad seleccionado.

De esta manera conseguimos que el usuario puede navegar y buscar colores sin necesidad de modificar parámetros numéricos asociados al color, ya que navegará a través de la tabla hasta encontrar el color deseado.

#### **Armonías (Figura 20)**

A partir del color seleccionado el programa generara las diferentes armonías de este. Para generar los colores se hace uso de la rueda de colores ya que esta ordena de forma secuencial la progresión de los colores que forman el espectro de luz y las harmonías consisten en un conjunto de técnicas o patrones para obtener un conjunto de colores que mantienen un equilibrio entre ellos. A continuación se muestran las diferentes armonías aplicadas:

- 1. Complementario:
	- Se obtiene sumando 180º al color seleccionado.
- 2. Análogo : Se el primer color sumando 30º y el segundo restando 30º al color seleccionado.
- 3. Triada:

Se obtiene el primer color sumando 120º al color seleccionado y el segundo restando 120º.

- 4. Split-complementario: Se obtiene el primer color sumando 150º al color seleccionado y el segundo restando 150º.
- 5. Rectángulo o tetraédrico: Se obtiene el primer color sumando 30º al color seleccionado, el segundo sumando 180º y el tercero sumando 240º.
- 6. Cuadrado:

Se obtiene el primer color sumando 90º al color seleccionado, el segundo sumando 180º y el tercero sumando 270º.

7. Monocromático:

Se divide la saturación del color actual entre 4 obteniendo un valor x. El primer color se obtiene asignando x como saturación, la saturación del segundo será igual al doble de x, y el triple para el tercero.

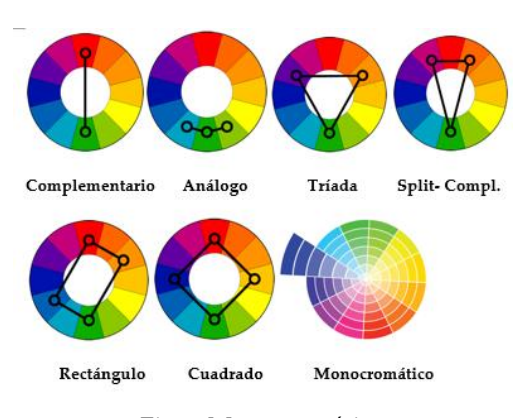

Fig. 5 Monocromático

El objetivo de esta herramienta es poder presentar colores al usuario que guardan una relación matemática con otro color que el haya seleccionado en base a la geometría de la rueda de colores.

#### **Mezclador (Figura 17)**

Esta herramienta permite al usuario seleccionar 2 colores que el programa mezclara mostrando tantos pasos intermedios como el usuario haya seleccionado. Para calcular los valores intermedios se utiliza es espacio de color RGB y se aplican las siguientes formulas:

$$
f=\frac{\frac{100}{Pasos}}{100}
$$

Cada iteración generamos un nuevo valor RGB:

$$
R = Ra + (f' \times (Rb - Ra))
$$
  
\n
$$
G = Ga + (f' \times (Gb - Ga))
$$
  
\n
$$
B = Ba + (f' \times (Bb - Ba))
$$

Aumentando el valor de f en cada iteración:

$$
f'=f+f'
$$

Y el proceso se repite tantas veces como pasos han sido seleccionados.

#### **Selector de espectro (Figura 18)**

Herramienta que permite al usuario seleccionar cualquier color de la caja central haciendo click encima de la imagen, cuando el usuario mueve el ratón encima de la imagen se muestra el color del pixel seleccionado en el recuadro de la esquina superior derecha. Los colores seleccionados se añaden a la lista de la derecha donde el usuario puede gestionarlos, eliminarlos y añadirlos a favoritos. También es posible modificar la saturación y el brillo de la "imagen".

#### **Favoritos (Figura 21)**

Herramienta que permite al usuario almacenar y eliminar los colores que genera permitiendo organizarlos en carpetas.

#### **Paleta inferior (Figura 6)**

Una paleta de 114 colores, generada a partir del modelo HUE. Cuando el usuario elige un color este pasa a ser el color seleccionado de la paleta.

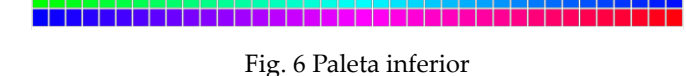

#### **Contenedor principal (Figura 19)**

Contiene diversas herramientas de la paleta y permite seleccionarlas mediante los tabuladores situados en la parte superior.

#### **3.4 Requisitos funcionales de la paleta**

En la siguiente tabla se muestra la lista completa de requisitos del programa:

#### N **Descripción**

º

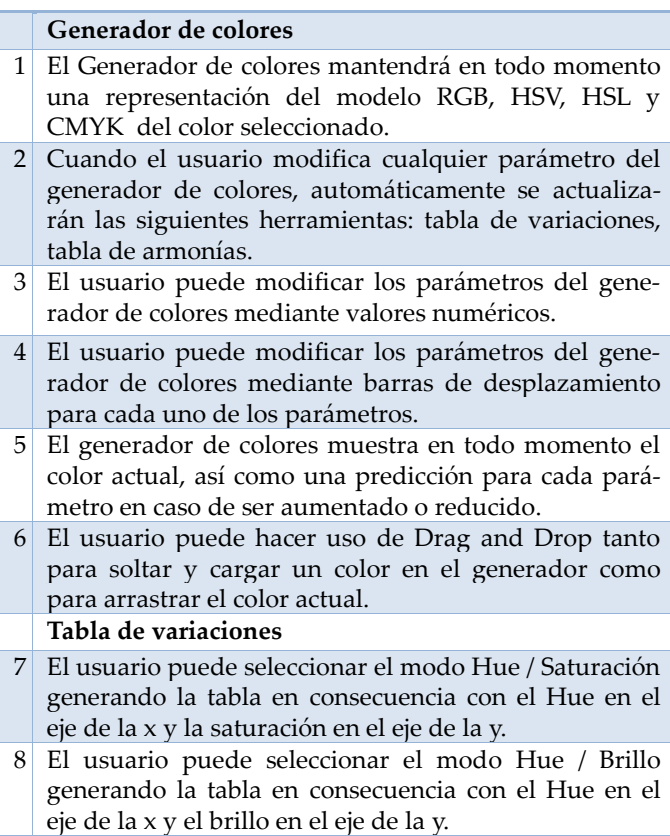

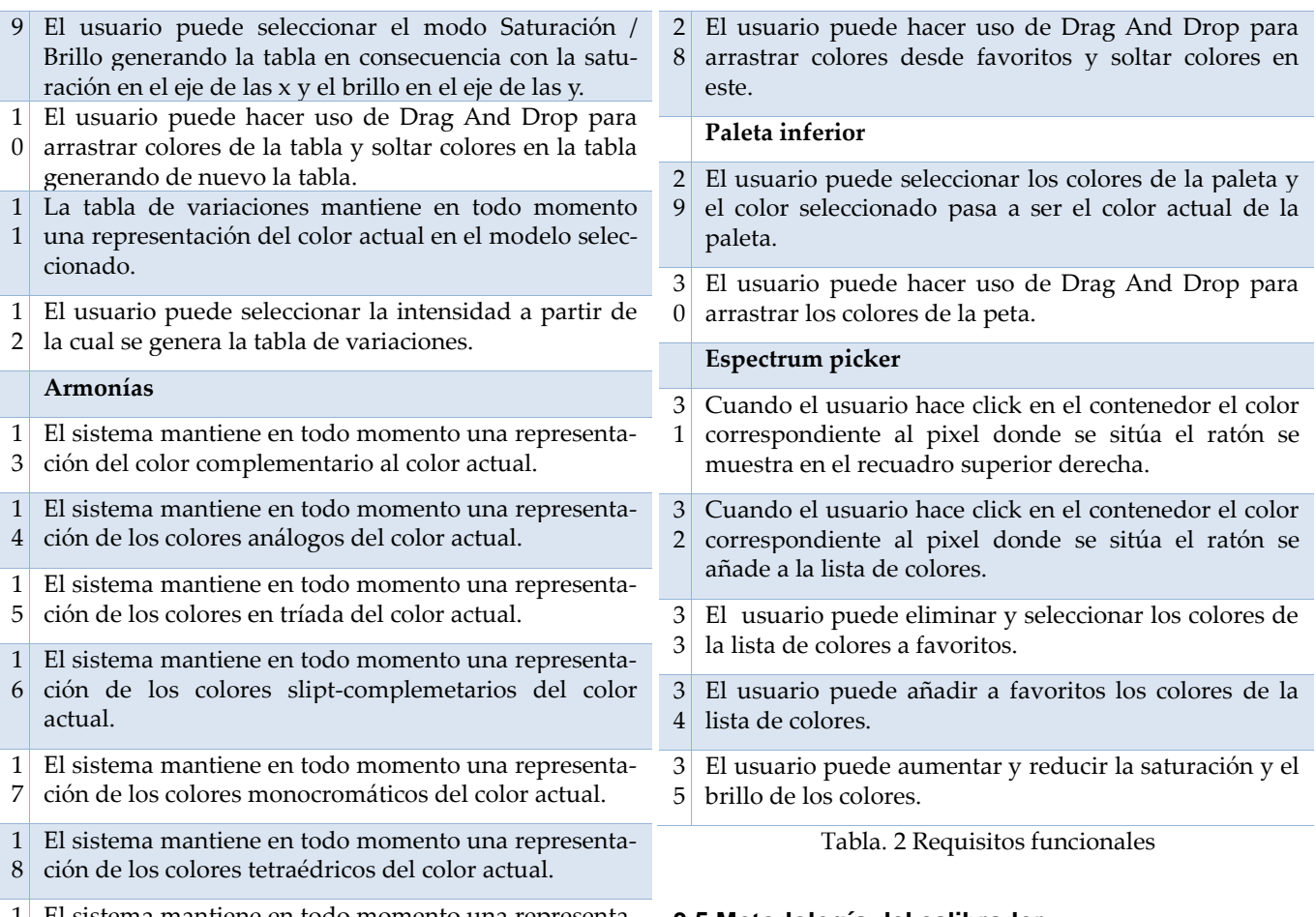

- 1 9 sistema mantiene en todo momento una representación de los colores en cuadrado del color actual.
- 2  $|0|$ El usuario puede hacer uso de Drag And Drop para arrastrar cualquiera de las armonías que presenta el programa.

**Mezclador**

- 2 El usuario puede seleccionar dos colores los cuales el 1 programa mezcla y mostrara el resultado en tantos pasos como el usuario seleccione.
- 2  $2<sup>1</sup>$ El usuario puede seleccionar el número de pasos de la mezcla.
- 2 3 El usuario puede hacer uso de Drag And Drop para soltar los colores que desea mezclar y arrastrar cualquiera de los colores de la mezcla resultante.

#### **Favoritos**

4

- 2 El usuario puede añadir colores a favoritos.
- 2 5 El usuario puede crear carpetas con el nombre que desee en favoritos.
- $2<sup>1</sup>$ 6 El usuario puede eliminar colores y carpetas de la sección de favoritos.
- 2 7 El usuario puede seleccionar los colores de favoritos, una vez seleccionado un color este pasa a ser el color actual de la paleta.

## **3.5 Metodología del calibrador**

Como hemos dicho anteriormente hay una diferencia entre el color que el usuario ha elegido y su representación en un espacio de color ya que cada monitor presenta unos valores de intensidad lumínica diferentes, por lo que surge la necesidad de calibrar los colores. Para calibrar el monitor necesitamos medir la intensidad que el monitor del usuario aplica a un pixel en función del color deseado (rojo, verde, azul), para lograr esto se utilizara el método llamado "Gamma correction method developed by Xiao et al" (5). Que consiste en hacer uso de un observador, en este caso el usuario para calibrar el monitor. Para ello se crean 8 patrones de tono de color dibujados pixel a pixel y se pide al usuario que seleccione el valor de intensidad de color que corresponde a ese patrón.

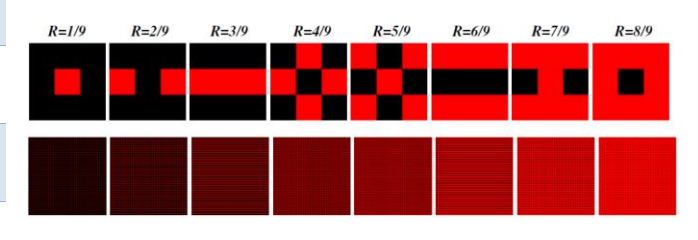

Fig. 7 Patrones

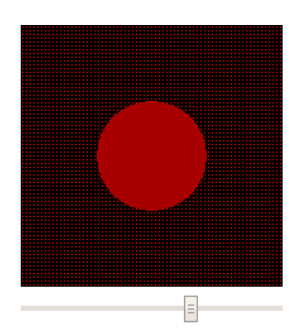

Fig. 8 Medición de intensidad

Puesto que la intensidad de luz que el monitor aplica a un pixel puede variar en función del color que este mostrando se crean 3 canales de color (rojo, verde, azul) y se solicita al usuario que haga las mediciones para cada uno de los canales.

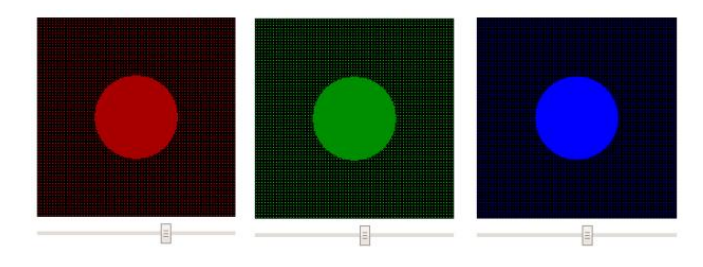

Fig. 9 Selectores de intensidad, 3 canales de color

De esta manera obtenemos para cada canal y para cada patrón el valor RGB que le corresponde. Colocándolo en una gráfica en el eje de las y los valores introducidos por el usuario y en el eje de las x los valores correspondientes al patrón en cuestión, obtendremos la curva del gamma del monitor para el canal correspondiente, que representa el comportamiento de gamma del monitor. En la figura 10 podemos observar por cada canal de color la curva correspondiente.

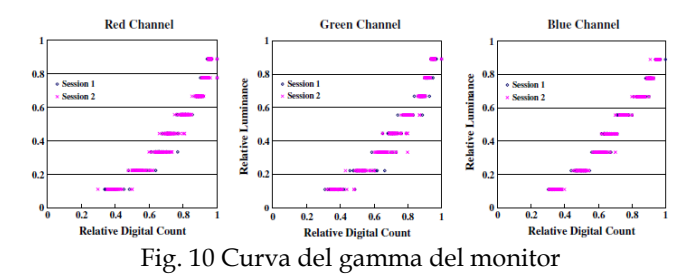

Para obtener la curva a través de los puntos se utilizara el método de regresión potencial que nos permita en encontrar la constante A y la variable Gamma de la función f(x) que forma la recta.

$$
\int (X) = A \cdot X^{\Gamma}
$$

Una vez que tenemos esta curva debemos aplicar la corrección gamma que consiste en encontrar la inversa de la curva. La corrección de gamma está definida por la ley

de potencias donde:

$$
Vout = A \cdot Vin^{\Gamma}
$$

La siguiente formula nos permitirá encontrar el valor correspondiente a la curva inversa, ósea el valor correspondiente a la calibración del monitor.

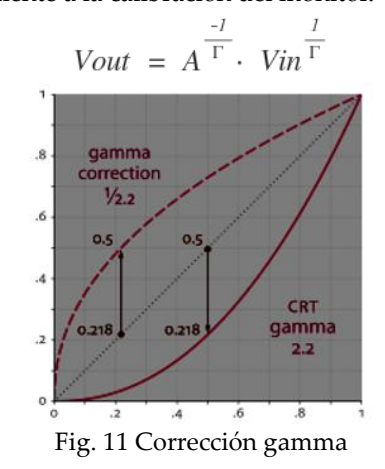

Ahora que tenemos la constante A y la gamma de nuestro monitor así como la fórmula para corregir el gamma de un color, cuando se requiere aplicar la calibración a un color en concreto solo hay que representarlo en el modelo RGB (red, green, blue) y aplicar la formula

 $Vout = A^{\frac{-1}{\Gamma}} \cdot Vin^{\frac{1}{\Gamma}}$  a cada uno de los 3 canales. Para pasar los colores a los espacios CIE 1976 L\*a\*b\* y CIE 1931 se utiliza el método estándar pero con nuestra propia variable gamma y constante A, figura 23.

#### **3.6 Métodos de calibración**

El programa presenta al usuario 3 métodos de calibración distintos que el usuario puede seleccionar en cualquier momento:

## **Select calibration mode:**

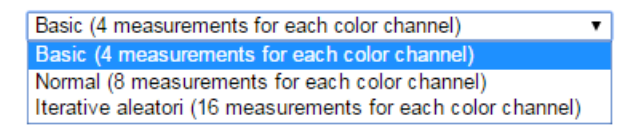

Fig. 12 Modos de calibración

Cada uno de los métodos presenta los valores de forma aleatoria, es decir que el orden en que se solicita al usuario que haga las mediciones es aleatorio, de esta manera se prevé que el usuario prevea que valores quiere el programa y se le fuerza a que realice el ajuste para cada una de las mediciones:

 4 mediciones por canal de color: Se solicita al usuario que ajuste 12 mediciones 4 por cada canal de color.

Puesto que se solicitan solo 4 mediciones por canal y hay 8 patrones distintos, los seleccionados son los siguientes: 1/9, 3/9, 6/9, 8/9. Este método proporciona al usuario una manera más rápida de calibrar el monitor que el método normal de 8 mediciones por canal.

- 8 mediciones por canal de color: Se solicita al usuario que ajuste 24 mediciones, 8 por cada canal de color, en este caso se utilizan todos los patrones desarrollados de 1/9 a 8/9.
- 16 mediciones por canal de color: Se solicita al usuario que ajuste 48 mediciones en total, 16 para cada canal. Puesto que solo hay 8 patrones estos se repiten solicitando 2 mediciones por cada patrón de cada canal de color, de esta manera se obtienen los valores para calibración 2 veces por canal (valores A y B para un mismo canal). Una vez obtenidos los valores se realiza la media aritmética de estos valores obteniendo un valor por patrón de cada canal de color. Usando 2 mediciones por cada patrón de cada canal de color se pretende minimizar los errores de precisión que el usuario pueda llevar a cabo.

Para finalizar se hace la regresión potencial de los valores para obtener la constante A y la gamma de cada canal.

#### **4 HERRAMIENTAS UTILIZADAS**

Tecnologías de desarrollo utilizadas para llevar a cabo el proyecto:

- JavaScript: Es un lenguaje de programación orientad a objetos e interpretado que normalmente se ejecuta en el lado del cliente en el propio navegador. Nos perite programar diversas funciones para nuestra página web, como mejoras en la interfaz de usuario y creación de páginas dinámicas. Es el lenguaje en el que se ha programado prácticamente todas las funciones del proyecto.
- HTML5 y CSS: HTML (Hypertext Markup Language) y CSS (Cascading Style Sheets) son 2 tecnologías para desarrollo de páginas web, HML5 nos permite diseñar la estructura de la página y CSS aplicar el estilo a esta estructura. Son las principales y más utilizadas en el desarrollo de páginas web, y se han utilizado para la estructura y estilo del calibrador y del seleccionador de colores.
- JQuery: jQuery es una biblioteca para JavaScript que extiende las funcionalidades de este y que permite simplificar muchas de las acciones para interactuar con los documentos HTML. Se ha utilizado mayormente para el desarrollo del contenedor principal añadiendo pestañas para que el usuario pueda navegar entre las distintas secciones del selector de colores.

Herramientas de Software utilizadas para llevar a cabo el proyecto:

- Mozilla Firefox (Versiones 41.0.2 y 4.2): es un navegador web libre y de código abierto desarrollado por la Corporación Mozilla y la Fundación Mozilla.
- Google Chrome (Versión 46.0.2490.86m): es un navegador web desarrollado por Google.
- Opera (Versión 33.0.1990.58): es un navegador web creado por la empresa noruega Opera Software.
- Internet Explorer 11: es un navegador web desarrollado por Microsoft para el sistema operativo Microsoft Windows.
- XAMPP (Versión 1.8.2): XAMPP es una aplicación que simula un servidor independiente de plataforma, está bajo la licencia GNU por lo que es libre y nos ofrece un servidor apache donde almacenar nuestra página web. Se ha utilizado para simular un servidor web donde se ha desarrollado la aplicación del proyecto.
- Notepad ++: es un editor de texto y de código fuente libre que soporta varios lenguajes de programación.

Aunque en un principio se planteó el uso de Aplets Java para desarrollar las herramientas de la paleta y el calibrador, se ha optado por JavaScript y jQuery ya que los Aplet Java aumentan la complejidad de desarrollo de cara a la ejecución del programa en diversos navegadores aumentando problemas de compatibilidad y requiere que el usuario tenga el plugin de Java instalado lo que puede derivar en otros problemas.

#### **5 PROBLEMAS ENCONTRADOS**

A lo largo de proyecto se han encontrado diversos problemas algunos de ellos se explican a continuación:

- En el calibrador a la hora de dibujar los recuadros a partir del patrón de color píxel a píxel, si el usuario tiene asignado un zoom por encima o debajo de 100% en el navegador este modifica el patrón original que dibuja el programa y por lo tanto la toma de datos seria incorrecta. No se ha encontrado una solución a este problema más que avisar con un mensaje al usuario para que no modifique el zoom o establezca el predeterminado.
- La paleta de colores contiene muchos eventos que se disparan cuando por ejemplo el usuario modifica el color actual de la paleta, lo que hace que se deba ejecutar una gran cantidad de código que en algunos navegadores, mayormente en Firefox se ralentiza más de lo deseado.
- A lo largo del desarrollo de la paleta se han tenido que realizar modificaciones o añadir excepciones pa-

ra que el programa funcionase correctamente, ya que algunas funcionalidades era necesario escribirlas de manera específica para algunos navegadores

 El primer método que se propuso para obtener la variable gamma y la constante A de la curva del monitor fue descartado porque no se encontró una solución a la minimización de funciones para plataforma web, debido a que las librerías matemáticas disponibles son menos completas que en otros lenguajes y se optó por un método alternativo, la regresión potencial.

## **6 RESULTADOS**

Una vez finalizado el proceso de diseño y desarrollo se ha realizado una verificación y testeo del trabajo en el laboratorio. Comparando los valores calibrados que ofrece nuestra paleta con las mediciones reales obtenidas por un colorímetro en el monitor. Primero el tutor ha hecho de observador y realizado una calibración de su monitor, con el método de 8 mediciones por canal de color. Los resultados obtenidos son los siguientes:

|       | Canal rojo | Canal verde | Canal amarillo |
|-------|------------|-------------|----------------|
| Gamma |            |             |                |
|       |            |             |                |

Tabla. 3 Resultados de la calibración

En la siguiente tabla podemos observar las diferentes mediciones que hemos realzado, representadas en el espacio de color CIE 1931, mismo espacio de color en el cual el colorímetro realiza las mediciones:

|            |               | Nuestras mediciones(x, y) |       | Mediciones colorímetro(x', y') |       |
|------------|---------------|---------------------------|-------|--------------------------------|-------|
| Numeración | RGB           | $\times$                  | v.    | ×.                             | v     |
| 1          | 125, 125, 125 | 0.3                       | 0.32  | 0.295                          | 0.336 |
| 2          | 100,100,100   | 0,307                     | 0,322 | 0,293                          | 0,332 |
| 3          | 64,64,64      | 0,304                     | 0.318 | 0,289                          | 0,326 |
| 4          | 148,255,0     | 0,401                     | 0,519 | 0,345                          | 0,59  |
| 5          | 255,188,0     | 0,429                     | 0,497 | 0.455                          | 0,495 |
| 6          | 0,134,255     | 0.214                     | 0.293 | 0.178                          | 0,17  |
| 7          | 255,0,148     | 0,342                     | 0,166 | 0,44                           | 0,212 |
| 8          | 255,0,0       | 0.644                     | 0.331 | 0.639                          | 0,33  |
| 9          | 0,255,0       | 0.3                       | 0,6   | 0,304                          | 0,626 |
| 10         | 0,0,255       | 0,148                     | 0,047 | 0,15                           | 0,06  |
| 11         | 240,240,240   | 0,312                     | 0,328 | 0,304                          | 0,321 |
| 12         | 0,255,255     | 0,227                     | 0,341 | 0,224                          | 0,328 |
| 13         | 255.0.255     | 0,301                     | 0.134 | 0.321                          | 0.154 |
| 14         | 255,255,0     | 0,419                     | 0,505 | 0,407                          | 0,538 |
| 15         | 220, 142, 177 | 0,339                     | 0,293 | 0,317                          | 0,317 |
| 16         | 142,220,156   | 0,306                     | 0.34  | 0,294                          | 0,427 |
| 17         | 220.142.142   | 0.322                     | 0.325 | 0.371                          | 0.335 |

Tabla. 4 Valores de test

Se han probado valores en los 3 canales diferentes (rojo, verde, azul), y las diferentes combinaciones de los 3 canales, además de valores más y menos saturados.

En la siguiente gráfica (figura 13) podemos observar los diferentes puntos utilizando  $(x, y)$  y  $(x', y')$  como coordenadas, que calculando la curva exponencial podemos observar una pequeña desviación.

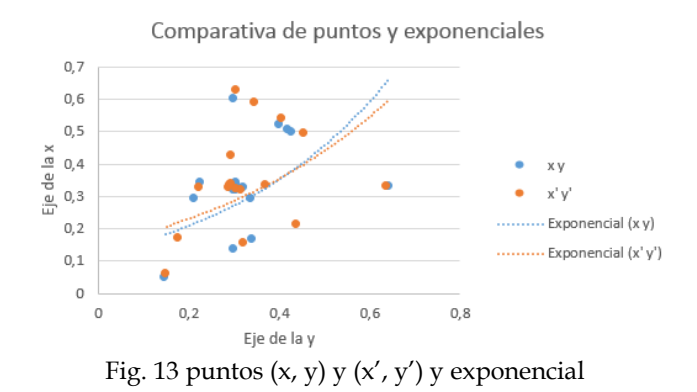

En las figuras (14 y 15) se realiza una comparativa entre las mediciones obtenidas por nuestro sistema y el colorímetro.

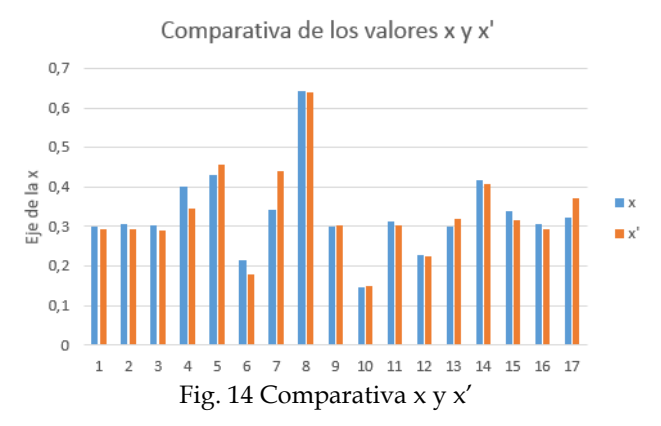

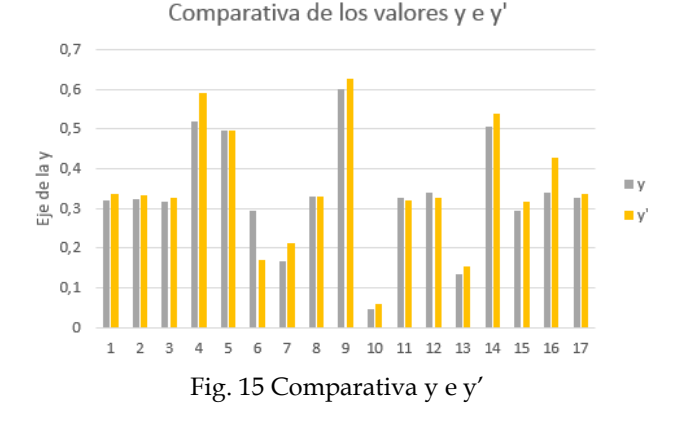

Los datos obtenidos se pueden considerar válidos y con un buen nivel de precisión.

## **7 CONCLUSIÓN**

Una vez finalizado el proyecto podemos concluir que lo que se planteó al inicio del proyecto era posible respecto al calibrador y la paleta. Hemos conseguido diseñar un calibrador de monitor en plataforma web con el método "Gamma correction method developed by Xiao et al" (5). que fue elegido al inicio de proyecto, pero modificando algunos aspectos de los cálculos llevados a cabo, ya que el método que se propuso inicialmente para calcular la gamma del monitor(método de cuadrados mínimos) se ha cambiado por el de regresión potencial ya que para el primer método seleccionado no se encontraron soluciones en el área de programación para plataforma web y si para el segundo, cuando ambos nos dan el mismo resultado a efectos prácticos.

También se ha desarrollado con éxito la paleta planteada al inicio del proyecto aunque su diseño ha sufrido diversos cambios respecto al original por distintos motivos que se han explicado en la sección correspondiente

#### **AGRADECIMIENTOS**

Quiero agradecer a Carlos Alejandro Parraga tutor de este proyecto el hecho de haberme guiado durante todo el proceso, así como sus consejos y asesoramiento en la materia.

#### **BIBLIOGRAFÍA**

- [1] Página web Wikipedia, Internet: [https://es.wikipedia.org.](https://es.wikipedia.org/) [Última fecha de acceso: Enero, 20, 2016]
- [2] Copaso Palette Software, Internet: [http://www.colourlovers.com/copaso/ColorPaletteSoftware.](http://www.colourlovers.com/copaso/ColorPaletteSoftware) [Última fecha de acceso: Enero, 20, 2016]
- [3] [http://www.colorschemer.com/studio\\_info.php](http://www.colorschemer.com/studio_info.php)
- [4] Ruadhan O'Donoghue, Touch-friendly Drag and Drop, Internet: [https://mobiforge.com/design-development/touch](https://mobiforge.com/design-development/touch-friendly-drag-and-drop)[friendly-drag-and-drop](https://mobiforge.com/design-development/touch-friendly-drag-and-drop) , [Última fecha de acceso: Noviembre, 11, 2015]
- [5] Kaida Xiao, Chenyang Fu, Dimosthenis Karatzas, Sophie Wuerger. Visual gamma correction for LCD displays.
- [6] Mark D. Fairchild, Color Appearance Models Second Edition, Internet: [http://www.creativebloq.com/colour/tools-colour](http://www.creativebloq.com/colour/tools-colour-schemes-12121430)[schemes-12121430.](http://www.creativebloq.com/colour/tools-colour-schemes-12121430) [Última fecha de acceso: Noviembre, 1, 2015]
- [7] Elisa Colombo, Andrew Derrington, Visual calibration of CRT monitors.
- [8] Easyrgb webpage, Harmonies theory and math, Internet <http://www.easyrgb.com/index.php?X=WEEL> [Última fecha de acceso: Noviembre, 16, 2015]
- [9] Página web w3schools, Internet: <http://www.w3schools.com/> [Ultima fecha de acceso: Enero, 19, 2016]
- [10] Página web colorizer,<http://colorizer.org/> [Última fecha de acceso: Noviembre, 1, 2015]
- [11] Calculadora de color sessions.edu, Internet: <http://www.sessions.edu/color-calculator> [Última fecha de acceso: Octubre, 11, 2015]
- [12] Página web stackoverflow, Internet: <http://stackoverflow.com/> [Última fecha de acceso: Enero, 7, 2016]
- [13] Página web jsfiddle, Internet[: http://jsfiddle.net/](http://jsfiddle.net/) [Última fecha de acceso: Noviembre, 17, 2015]
- [14] Ethan Gardner 15-11-2015, A Math-Based Approach to Color Theory Using Hue, Saturation, and Brightness (HSB), Internet: [http://www.ethangardner.com/articles/2009/03/15/a-math](http://www.ethangardner.com/articles/2009/03/15/a-math-based-approach-to-color-theory-using-hue-saturation-and-brightness-hsb/)[based-approach-to-color-theory-using-hue-saturation-and](http://www.ethangardner.com/articles/2009/03/15/a-math-based-approach-to-color-theory-using-hue-saturation-and-brightness-hsb/)[brightness-hsb/](http://www.ethangardner.com/articles/2009/03/15/a-math-based-approach-to-color-theory-using-hue-saturation-and-brightness-hsb/) [Ultima fecha de acceso: Diciembre, 19, 2015]
- [15] Javier Eguiluz, Introducción a JavaScript, Internet: <http://librosweb.es/libro/javascript> [Ultima fecha de acceso: Noviembre, 7, 2015]
- [16] Página web la web del programador, Internet: <http://www.lawebdelprogramador.com/> [Última fecha de acceso: enero, 5, 2015]
- [17] Tom Alexander, Regression functions for javascrip, Internet: [https://github.com/Tom-Alexander/regression](https://github.com/Tom-Alexander/regression-js/blob/master/src/regression.js)[js/blob/master/src/regression.js](https://github.com/Tom-Alexander/regression-js/blob/master/src/regression.js) [Ultima fecha de acceso: Diciembre, 7, 2015]
- [18] Página web mathbits, Power Regression Model Example, Internet:

[http://mathbits.com/MathBits/TISection/Statistics2/power.ht](http://mathbits.com/MathBits/TISection/Statistics2/power.htm) [m](http://mathbits.com/MathBits/TISection/Statistics2/power.htm) [Ultima fecha de acceso: Octubre, 8, 2015]

- [19] Página web wolframalpha, Internet: <http://www.wolframalpha.com/> [Última fecha de acceso: Enero, 15, 2016]
- [20] Página web Wikipedia, Gamma correction, Internet: [https://es.wikipedia.org/wiki/Correcci%C3%B3n\\_gamma](https://es.wikipedia.org/wiki/Correcci%C3%B3n_gamma) [Última fecha de acceso: Diciembre, 28, 2015]
- [21] Charles Zaiontz, Real Statistics Using Excel, Internet: <http://www.real-statistics.com/regression/power-regression/> [Última fecha de acceso: Diciembre, 14, 2015]

## **APÈNDIX**

## **A1. BUSQUEDA EN INTERNET**

Selección de la búsqueda de color pickers y paletas en el mercado para tablets y móviles.

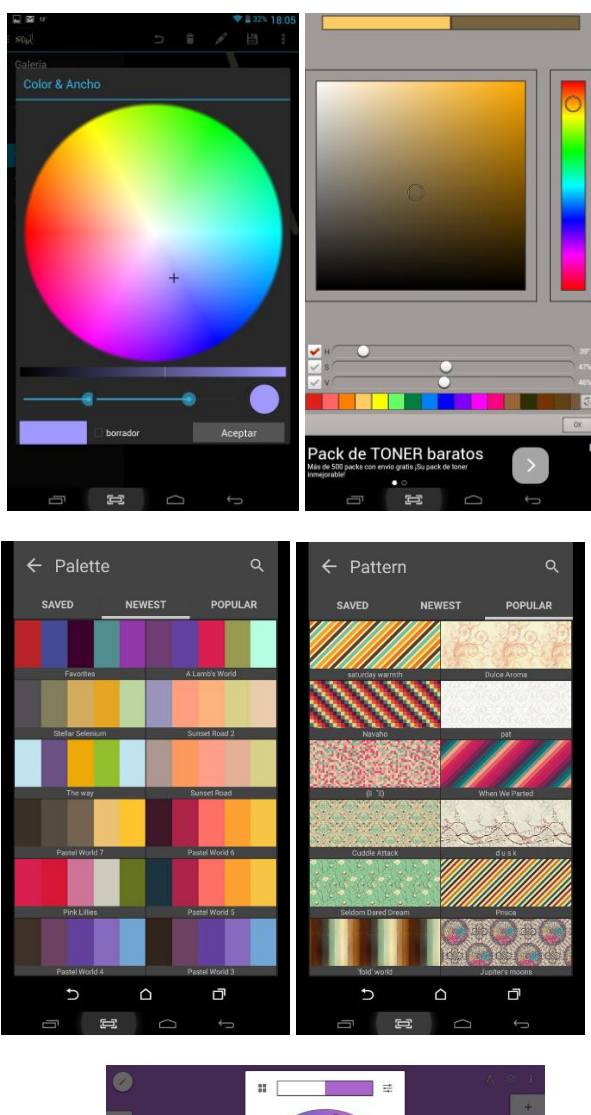

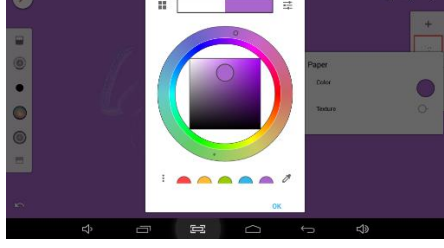

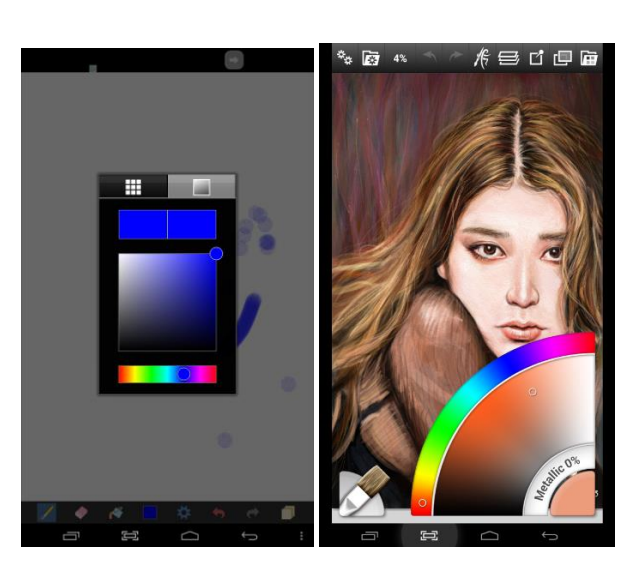

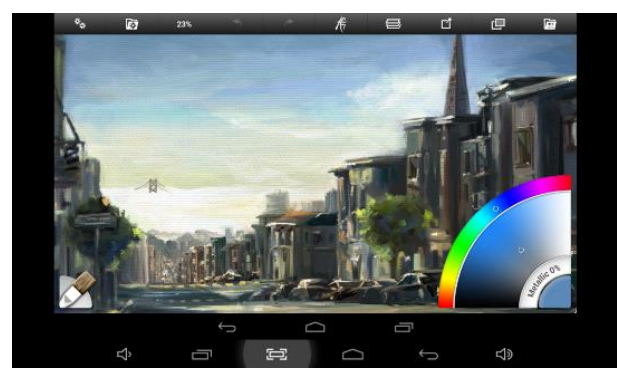

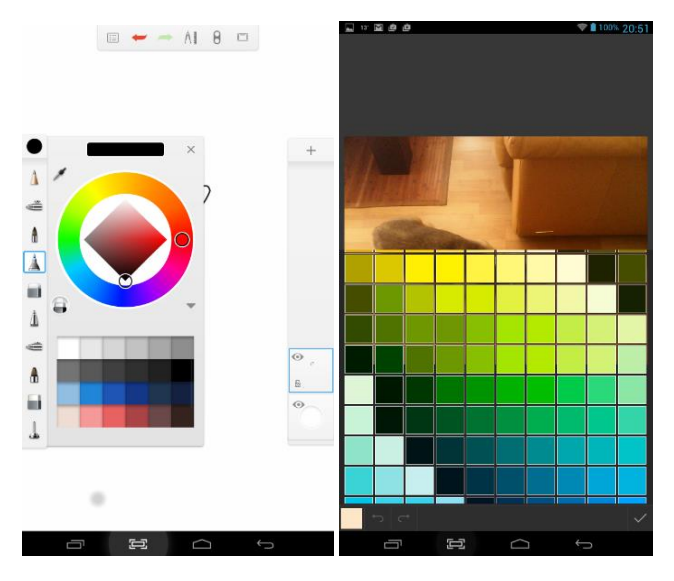

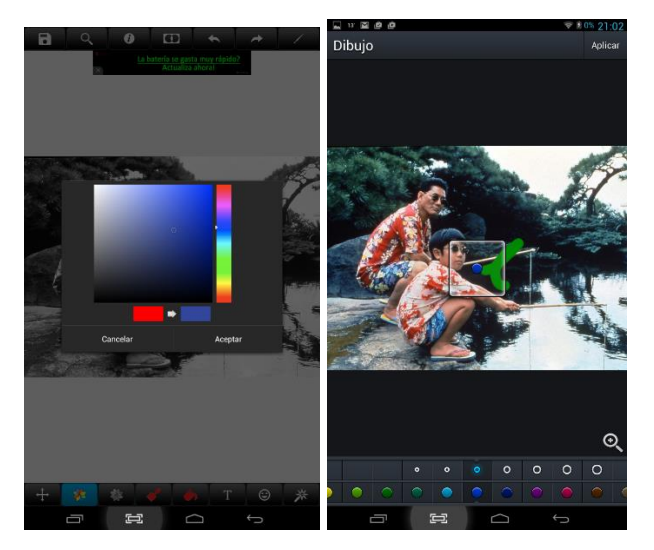

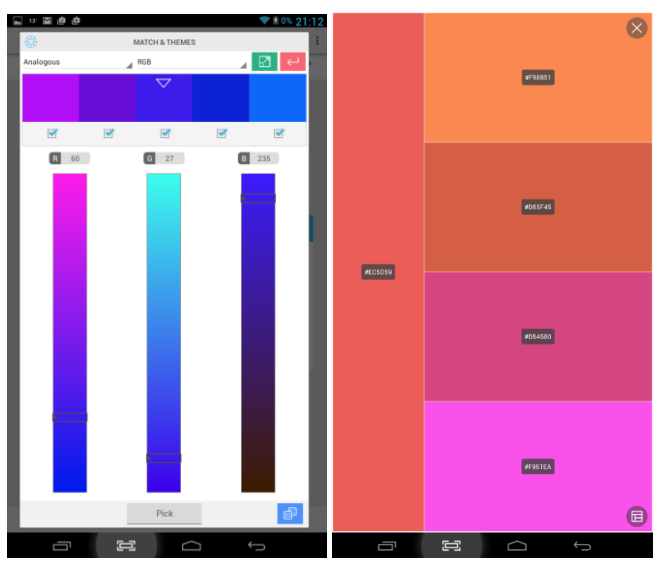

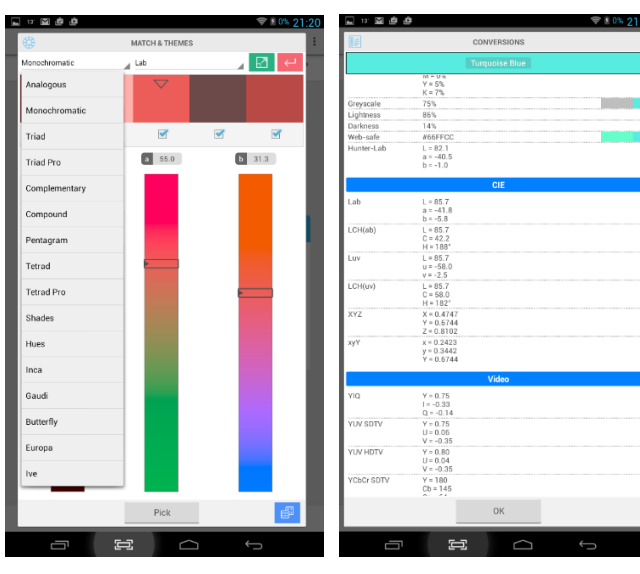

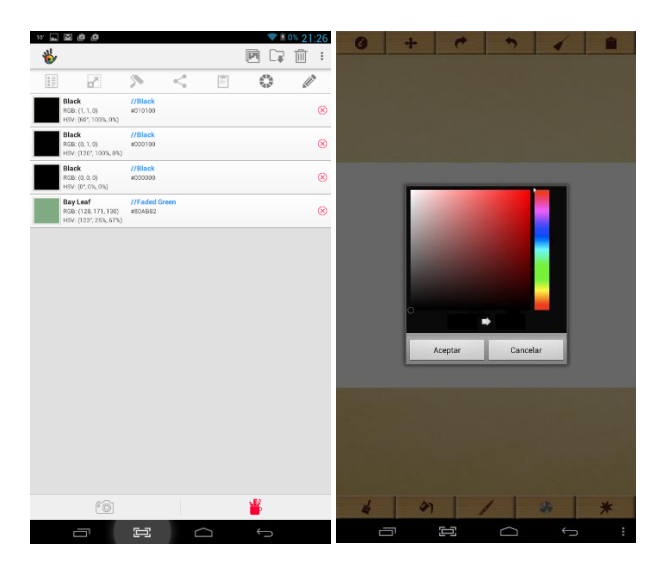

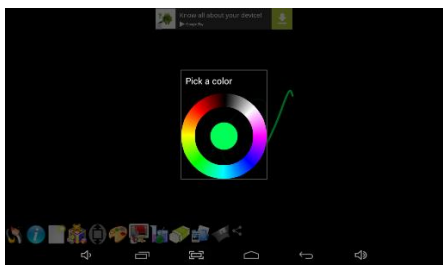

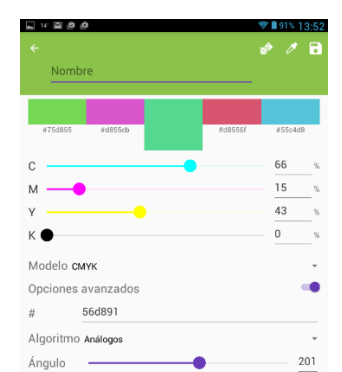

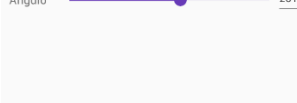

 $\equiv$ Ţ

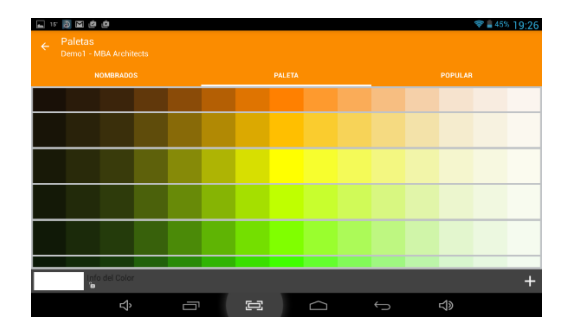

## **A2. RESULTADOS FINALES DE LA PALETA Y EL CA-LIBRADOR**

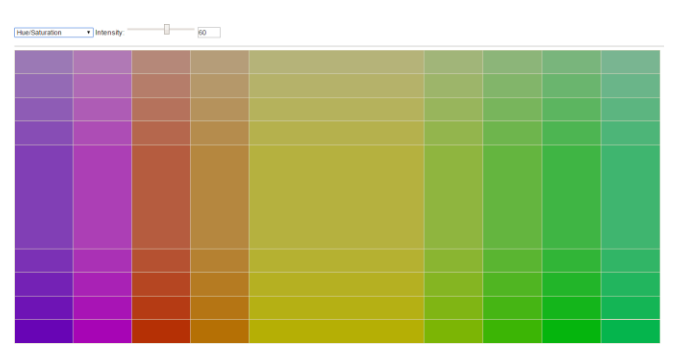

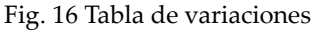

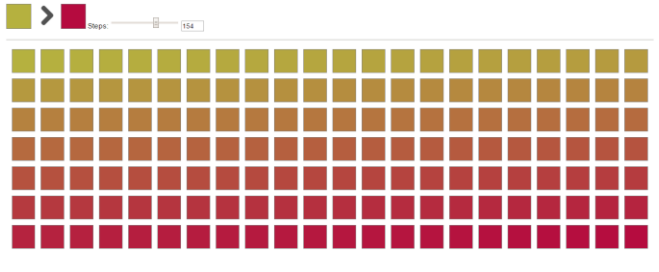

Fig. 17 Mezclador

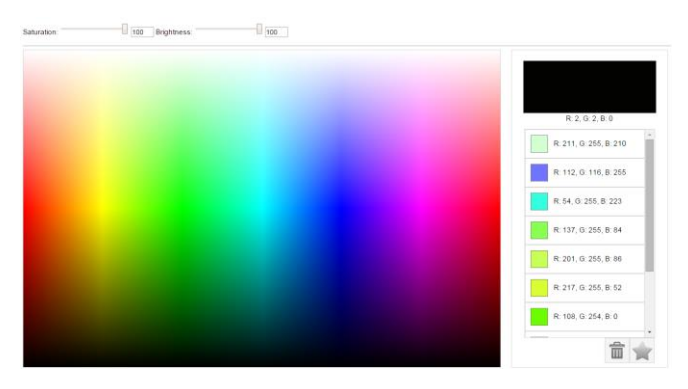

Fig. 18 Selector de espectro

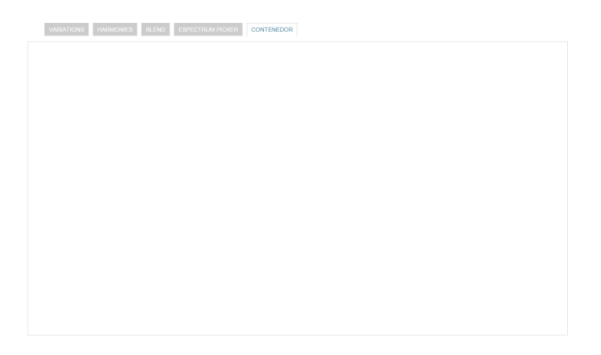

Fig. 19 Contenedor principal

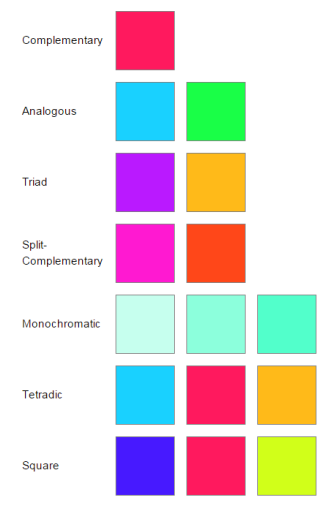

Fig. 20 armonías

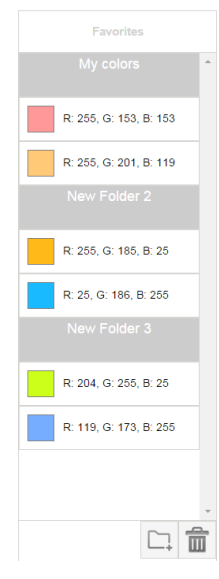

Fig. 21 Favoritos

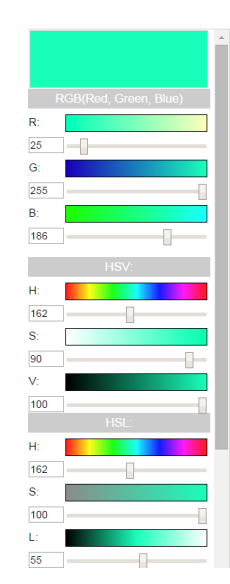

Fig. 22 Generador de colores

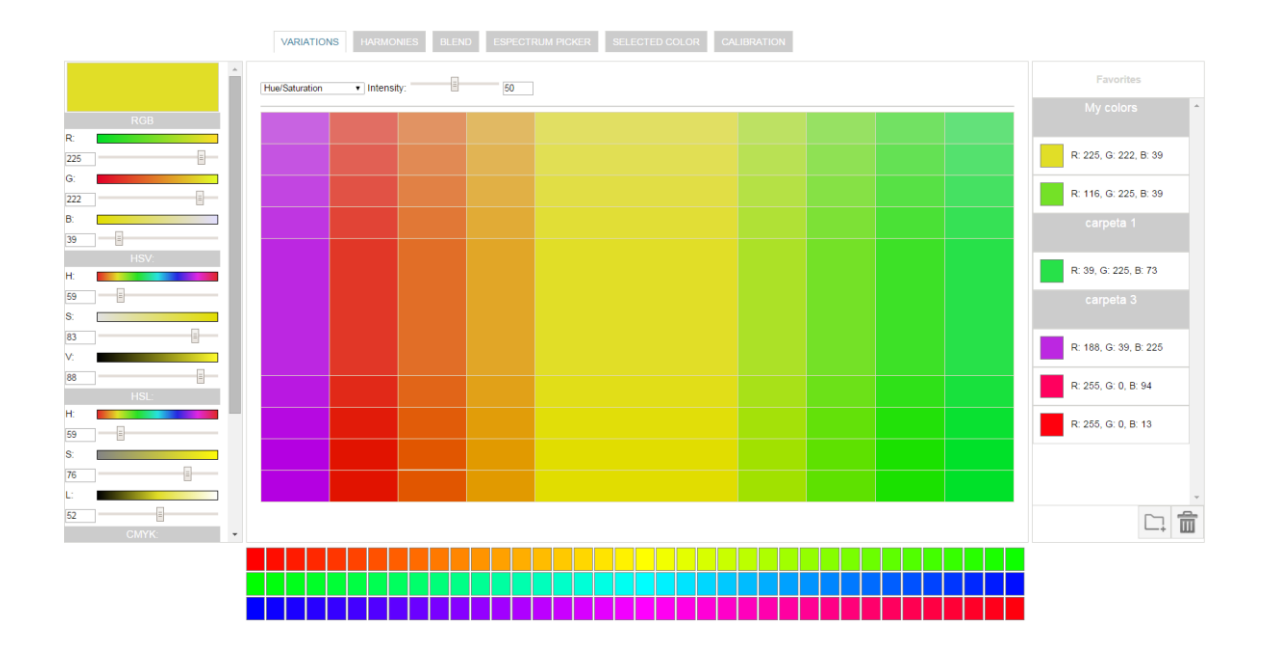

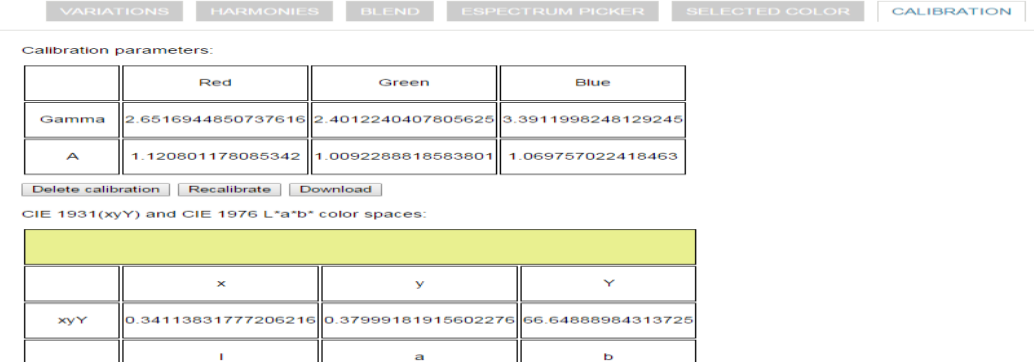

Fig. 23 Calibración

96.33450699054585

Lab

-9.122942182564653

#### **Calibration:**

23.86587783184615

Use the bar below the figure to change the color of the circle until blended into the background. You can use the left and right arrows to change the color of the circle. Keep a reasonable distance from the screen and make

#### Select calibration mode:

Basic (4 measurements for each color channel)

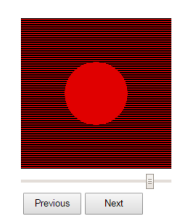